# Alibaba Cloud Server Load Balancer

Limits

Issue: 20190617

MORE THAN JUST CLOUD | **[-]** Alibaba Cloud

### Legal disclaimer

Alibaba Cloud reminds you to carefully read and fully understand the terms and conditions of this legal disclaimer before you read or use this document. If you have read or used this document, it shall be deemed as your total acceptance of this legal disclaimer.

- 1. You shall download and obtain this document from the Alibaba Cloud website or other Alibaba Cloud-authorized channels, and use this document for your own legal business activities only. The content of this document is considered confidential information of Alibaba Cloud. You shall strictly abide by the confidentiality obligations. No part of this document shall be disclosed or provided to any third party for use without the prior written consent of Alibaba Cloud.
- 2. No part of this document shall be excerpted, translated, reproduced, transmitted, or disseminated by any organization, company, or individual in any form or by any means without the prior written consent of Alibaba Cloud.
- 3. The content of this document may be changed due to product version upgrades , adjustments, or other reasons. Alibaba Cloud reserves the right to modify the content of this document without notice and the updated versions of this document will be occasionally released through Alibaba Cloud-authorized channels. You shall pay attention to the version changes of this document as they occur and download and obtain the most up-to-date version of this document from Alibaba Cloud-authorized channels.
- 4. This document serves only as a reference guide for your use of Alibaba Cloud products and services. Alibaba Cloud provides the document in the context that Alibaba Cloud products and services are provided on an "as is", "with all faults " and "as available" basis. Alibaba Cloud makes every effort to provide relevant operational guidance based on existing technologies. However, Alibaba Cloud hereby makes a clear statement that it in no way guarantees the accuracy, integrity , applicability, and reliability of the content of this document, either explicitly or implicitly. Alibaba Cloud shall not bear any liability for any errors or financial losses incurred by any organizations, companies, or individuals arising from their download, use, or trust in this document. Alibaba Cloud shall not, under any circumstances, bear responsibility for any indirect, consequential, exemplary, incidental, special, or punitive damages, including lost profits arising from the use

or trust in this document, even if Alibaba Cloud has been notified of the possibility of such a loss.

- 5. By law, all the content of the Alibaba Cloud website, including but not limited to works, products, images, archives, information, materials, website architecture, website graphic layout, and webpage design, are intellectual property of Alibaba Cloud and/or its affiliates. This intellectual property includes, but is not limited to, trademark rights, patent rights, copyrights, and trade secrets. No part of the Alibaba Cloud website, product programs, or content shall be used, modified , reproduced, publicly transmitted, changed, disseminated, distributed, or published without the prior written consent of Alibaba Cloud and/or its affiliates . The names owned by Alibaba Cloud shall not be used, published, or reproduced for marketing, advertising, promotion, or other purposes without the prior written consent of Alibaba Cloud. The names owned by Alibaba Cloud include, but are not limited to, "Alibaba Cloud", "Aliyun", "HiChina", and other brands of Alibaba Cloud and/or its affiliates, which appear separately or in combination, as well as the auxiliary signs and patterns of the preceding brands, or anything similar to the company names, trade names, trademarks, product or service names, domain names, patterns, logos, marks, signs, or special descriptions that third parties identify as Alibaba Cloud and/or its affiliates).
- 6. Please contact Alibaba Cloud directly if you discover any errors in this document.

# **Generic conventions**

#### Table -1: Style conventions

| Style           | Description                                                                                                    | Example                                                                                                    |
|-----------------|----------------------------------------------------------------------------------------------------|----------------------------------------------------------------------------------------------------|
| •               | This warning information<br>indicates a situation that will<br>cause major system changes,<br>faults, physical injuries, and other<br>adverse results. | Danger:<br>Resetting will result in the loss of<br>user configuration data.                                       |
| A               | This warning information<br>indicates a situation that may<br>cause major system changes,<br>faults, physical injuries, and other<br>adverse results.  | Warning:<br>Restarting will cause business<br>interruption. About 10 minutes are<br>required to restore business. |
|                 | This indicates warning informatio<br>n, supplementary instructions,<br>and other content that the user<br>must understand.                             | • Notice:<br>Take the necessary precautions<br>to save exported data containing<br>sensitive information.         |
|                 | This indicates supplemental<br>instructions, best practices, tips,<br>and other content that is good to<br>know for the user.                          | Note:<br>You can use Ctrl + A to select all<br>files.                                                             |
| >               | Multi-level menu cascade.                                                                                                    | Settings > Network > Set network<br>type                                                                          |
| Bold            | It is used for buttons, menus<br>, page names, and other UI<br>elements.                                                                               | Click OK.                                                                                                    |
| Courier<br>font | It is used for commands.                                                                                                    | Run the cd / d C :/ windows<br>command to enter the Windows<br>system folder.                                     |
| Italics         | It is used for parameters and variables.                                                                                                    | bae log list<br>instanceid Instance_ID                                                                            |
| [] or [a b]     | It indicates that it is a optional<br>value, and only one item can be<br>selected.                                                                     | ipconfig [-all -t]                                                                                                |

| Style | Description                                                                        | Example                          |
|-------|------------------------------------------------------------------------------------|----------------------------------|
|       | It indicates that it is a required<br>value, and only one item can be<br>selected. | <pre>swich {stand   slave}</pre> |

#### Contents

| Legal disclaimer                       | I |
|----------------------------------------|---|
| Generic conventions                    | I |
| 1 Limits                               | 1 |
| 2 Peak bandwidths in different regions | 3 |
| 3 Manage quotas                        | 4 |

# 1 Limits

This topic lists the resource quotas of Server Load Balancer (SLB).

SLB provides an API to query the default limits of an SLB instance.

| Resource                                                                                                    | Default limit                                   |
|----------------------------------------------------------------------------------------------------|-------------------------------------------------|
| Limits on SLB instances                                                                                      |                                                 |
| The number of SLB instances per account                                                                      | 30                                              |
| The number of times that an ECS instance can be added to SLB instances                                       | 50                                              |
| The number of backend servers that can be added to an SLB instance                                           | 200                                             |
| The number of listeners that can be added to an SLB instance                                                 | 50                                              |
| The number of domain name-based and<br>URL-based forwarding rules that can be<br>added to a Layer-7 listener | 40                                              |
| The number of domain name extensions that an HTTPS listener can create                                       | 3                                               |
| The frequency of API calls per AccessKey                                                                     | 5,000 times/day                                 |
| The frontend and backend port range used by a listener (public cloud)                                        | 1-65535                                         |
| The frontend and backend port range<br>used by a listener (Ant Financial Cloud)                              | 80, 443, 2800-3300, 5000-10000, 13000-<br>14000 |
| Limits on certificates                                                                                       |                                                 |
| The number of server certificates that can be uploaded in a region                                           | 100                                             |
| The number of CA certificates that can be uploaded in a region                                               | 100                                             |
| Limits on access control lists                                                                               |                                                 |
| The number of access control lists that can be created in a region                                           | 50                                              |
| The number of IP entries that can be added to an access control list                                         | 300                                             |

| Resource                                                                                  | Default limit |
|-------------------------------------------------------------------------------------------|---------------|
| The number of IP entries that can be<br>added to an access control list in an API<br>call | 50            |
| The number of times that an access control list can be added to listeners                 | 50            |

# 2 Peak bandwidths in different regions

The peak bandwidths of Pay-As-You-Go SLB instances in different regions are as follows:

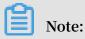

The intranet peak bandwidth is 5 Gbps in all regions.

| Region                  | Peak bandwidth |
|-------------------------|----------------|
| China (Qingdao)         | 5 Gbps         |
| China (Hangzhou)        | 5 Gbps         |
| China (Beijing)         | 5 Gbps         |
| China (Shanghai)        | 5 Gbps         |
| China (Shenzhen)        | 5 Gbps         |
| China (Zhangjiakou)     | 5 Gbps         |
| China (Hohhot)          | 5 Gbps         |
| China (Hong Kong)       | 2 Gbps         |
| US (Virginia)           | 1 Gbps         |
| US (Silicon Valley)     | 2 Gbps         |
| Japan (Tokyo)           | 1 Gbps         |
| Singapore               | 5 Gbps         |
| Australia (Sydney)      | 1 Gbps         |
| Malaysia (Kuala Lumpur) | 5 Gbps         |
| UAE (Dubai)             | 500 Mbps       |
| Germany (Frankfurt)     | 1 Gbps         |
| India (Mumbai)          | 5 Gbps         |

#### 3 Manage quotas

You can query the remaining quota amount for resources through the Server Load Balancer console. If the remaining quota of a resource is insufficient for your requirements, you can apply to increase the quota.

Procedure

- 1. Log on to the Server Load Balancer console.
- 2. In the left-side navigation pane, choose SLB Lab > Quota Management.
- 3. On the Quota Management page, you can view the usage of the SLB resources and the privileges of your account.

| Quota Managemen                  | t                                            |       |               |                     |                             |
|----------------------------------|----------------------------------------------|-------|---------------|---------------------|-----------------------------|
| Quota Name                       | Description                                  | Туре  | Current Quota | Application History | Actions                     |
| slb_quota_acl_entries_num        | 110004800425<br>0100053288                   | Quota | 300           |                     | Unavailable for Application |
| slb_quota_backendservers<br>_num | Scotterrate<br>state                         | Quota | 200           | -                   | Unavailable for Application |
| slb_quota_certs_num              | 1-14-1-1-14<br>164                           | Quota | 100           | -                   | Unavailable for Application |
| slb_quota_ca_certs_num           | 1-1-100/10/00/00/00/00/00/00/00/00/00/00/00/ | Quota | 100           | -                   | Unavailable for Application |
| slb_quota_acl_attached_nu<br>m   | N-COMMENT.                                   | Quota | 50            | -                   | Unavailable for Application |

- 4. To increase the quota of a resource, click Apply in the Actions column to submit a quota increase application.
  - Quantity for Application: the number of resources you require. The quota you apply must be a number that is greater than the current quota. For more information about the resource limits of SLB, see *Limits*.
  - Reason for Application: the detailed reason for application, including the use scenario and the necessity of applying for a quota increase.
  - Mobile/Landline Phone Number: the mobile or landline phone number of the applicant.
  - Email: the email address of the applicant.

| Submit Quota Application                                                                                                    | > |
|----------------------------------------------------------------------------------------------------|---|
| (i) Note: We recommend that you apply for resources based on your actual needs. Thank you.                                                                                                    |   |
| Quota Name                                                                                                    |   |
| slb_quota_listeners_num                                                                                                    |   |
| Description                                                                                                    |   |
| and the second second se |   |
| Current Quota                                                                                                    |   |
| 50                                                                                                    |   |
| Quantity for Application                                                                                                    |   |
| Reason for Application                                                                                                    |   |
| Enter your reason for application in details, such as business scenarios and why.                                                                                                    |   |
| Mobile/Landline Phone Number                                                                                                    |   |
|                                                                                                    |   |
| Email                                                                                                    |   |
|                                                                                                    |   |

5. Click OK.

The system automatically determines whether the quota application is reasonable. If it is unreasonable, the application enters a Rejected state, and if it is reasonable, Approved. If the application is approved, the quota is automatically upgraded to the applied number.

6. To view the quota application history, click Application History in the Application History column.

| Application History                                              |                    |                          |                   | $\times$ |
|------------------------------------------------------------------|--------------------|--------------------------|-------------------|----------|
| Quota Name:slb_quota_listeners_num<br>Type:Quota<br>Description: |                    |                          |                   |          |
| Applied At                                                       | Application Status | Quantity for Application | Approved Quantity |          |
| 02/12/2019, 16:04:14                                             | Reviewing          | 60                       | -                 | API      |